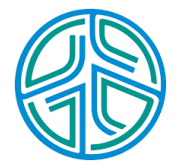

# ⼤數據資料處理實務

李水彬 2023-09-01

## **Chapter 02**

資料讀取

資料讀取分成在地機內資料讀取和網路公開資料

- 在地機內資料: 檔案名稱 **·**
	- **-** 讀取檔案咖啡簡餐的營業資訊 MealRecord2023(Example).csv
- 網路公開資料: **·**
	- **-** Covid 19 data

<https://covid.ourworldindata.org/data/owid-covid-data.csv>

**·** 新⽵縣⽣育率

網站 <https://data.gov.tw/dataset/165188> 資料 [https://ws.hsinchu.gov.tw/001/Upload/1/opendata/8774/2170/941b2959-4902-](https://ws.hsinchu.gov.tw/001/Upload/1/opendata/8774/2170/941b2959-4902-4c15-bd2c-b919af376066.csv) [4c15-bd2c-b919af376066.csv](https://ws.hsinchu.gov.tw/001/Upload/1/opendata/8774/2170/941b2959-4902-4c15-bd2c-b919af376066.csv)

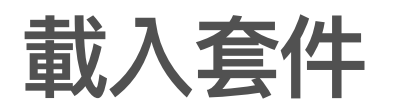

- · 在使用fread() 載入資料前,必須先以library()載入data.table套件。
- 換言之,fread() 是套件 data.table 內的一個讀取資料的函數。 **·**
- 函數 function 是一組指令集,可以完成一個特定的功能。 **·**
- 套件 package 是包含許多函數的函數庫。 **·**

library(data.table)

根據R使用手冊說明,data.table這個套件提供快速且高效的記憶體,具備以下這些功 能:檔案讀取和寫入、聚合、更新、等值、非等值、滾動、範圍和間隔連接,採用簡 短而靈活的語法,以實現更快的開發。

#### 本機內資料讀取

**·** 使⽤fread()函數讀取 .csv 檔案

fread(檔案名稱,,header="auto")

· CSV(Comma-Separated Values)是一種逗號分隔值文字檔案,它使用逗號作為 數值間格。

setwd("E:/資料視覺化IE0260/") *#* 資料的路徑 Meal<-fread("MealRecord2023(Example).csv",header="auto")

- · setwd() 設定被讀取資料**MealRecord2023(Example).csv**的路徑,你必須根據練習 時資料放置的路徑,修改上列範例的路徑**E:/**資料視覺化**IE0260/**。
- · header 告知資料首列是否為欄位變數名稱,若不確定就採本範例 header="auto" 不用修改。
- · header=TRUE 首列為欄位變數名稱,header=FALSE 首列不是為欄位變數名稱

## 網路公開資料

fread(網址,header="auto")

*#* ⽤*url*取代檔案名稱即可 Covid19<-fread("https://covid.ourworldindata.org/data/owid-covid-data.csv" ,header="auto")

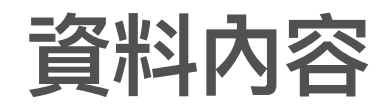

- ⼤數據資料的資料龐⼤,使得無法同時 **· ·** 查看資訊 查看全部資料,只能看部分資料。
- · 從部分資料的內容,亦可以了解資料的 類型和重要資訊。常查看的方式:
	- 前幾筆資料 **-**
	- 後幾筆資料 **-**
	- 特定資料 **-**
	- 特定變數 **-**
- - 資料筆數、欄位名稱(變數)和變數 **-** 類型
	- 資料維度 (正規型資料) **-**
	- 值的範圍 **-**
	- 有無遺漏值 **-**
	- 不合理的數據 **-**

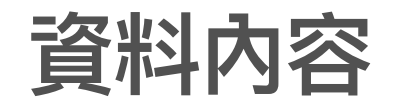

**·** 前幾筆資料

head(Meal,4) *#* 顯⽰*Meal* 前*4*筆資料

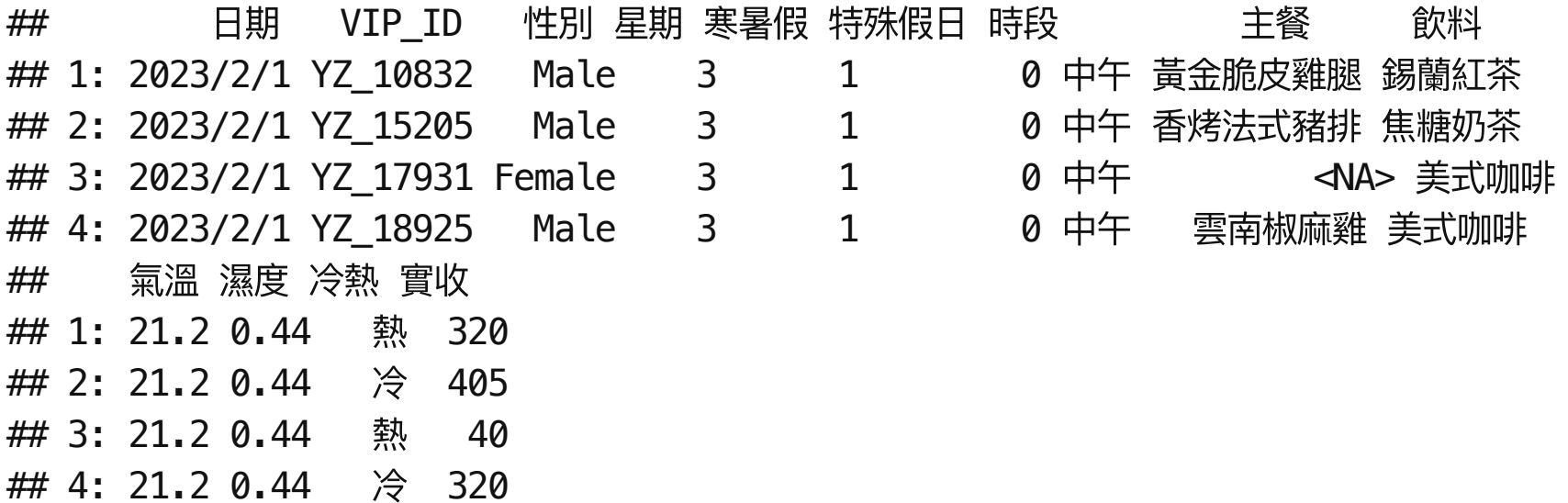

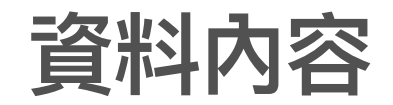

**·** 後幾筆資料

tail(Meal,4) *#* 顯⽰*Meal* 後*4*筆資料

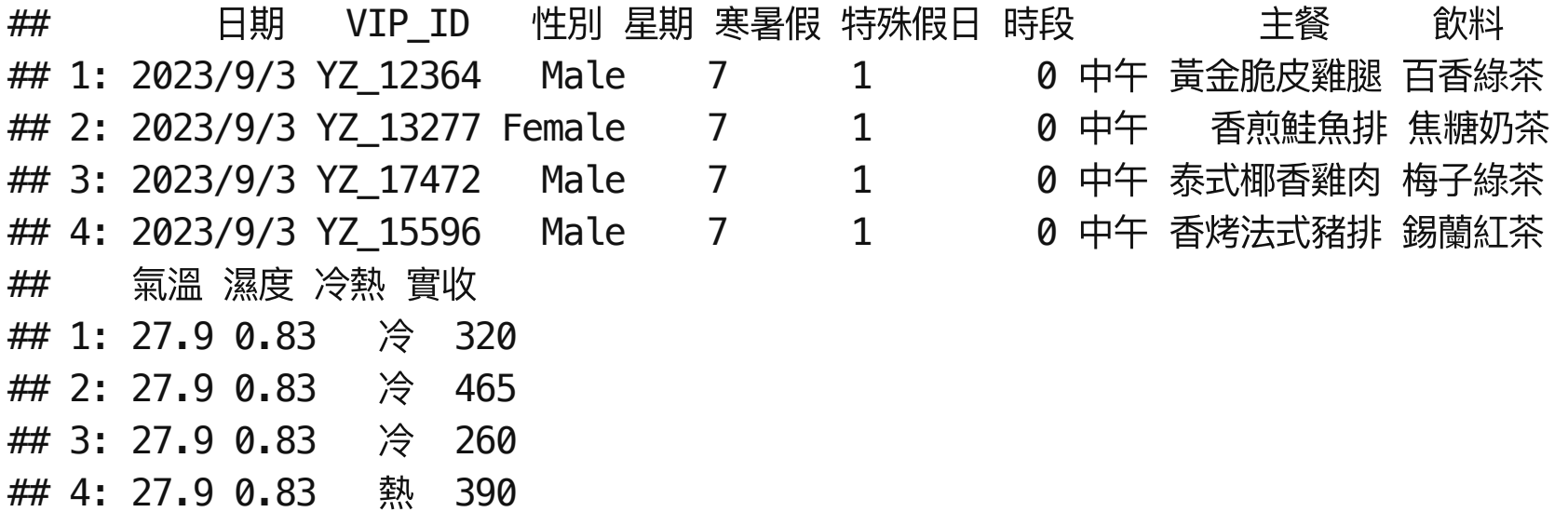

資料內容

**·** 第10筆資料的所有變數(欄位)的資料

Meal[5,]

## 日期 VIP\_ID 性別 星期 寒暑假 特殊假日 時段 主餐 飲料 氣溫 ## 1: 2023/2/1 YZ\_16780 Female 3 1 0 中午 雲南椒麻雞 珍珠奶茶 21.2 ## 濕度 冷熱 實收 ## 1: 0.44 冷 365

**·** 第5筆資料之第7個變數(欄位)的資料

Meal[5,7]

## 時段

## 1: 中午

資料內容

**·** 第5筆資料之第2和第7個變數(欄位)的資料

Meal[5,c(2,7)] *#*

## VIP\_ID 時段 ## 1: YZ\_16780 中午

**·** 第3和第5筆資料之第2和第7個變數(欄位)的資料

Meal[c(3,5),c(2,7)] *#*

## VIP\_ID 時段 ## 1: YZ\_17931 中午 ## 2: YZ\_16780 中午

資料內容

**·** 第3~5筆資料之第2和第7個變數(欄位)的資料

Meal[3:5,c(2,7)] *#*

## VIP\_ID 時段 ## 1: YZ\_17931 中午 ## 2: YZ\_18925 中午 ## 3: YZ\_16780 中午

**·** 指令10:12 為10到12 連續號,例如

1:10 *#1*到*10*的連續號

## [1] 1 2 3 4 5 6 7 8 9 10

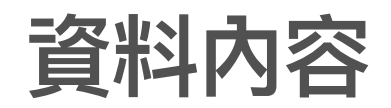

- str(): 資料摘要資訊提供資料筆數、欄位名稱(變數)和變數類型等資訊。 **·**
- MealRecord2023(Example) 資料的筆數 **·**

str(Meal)

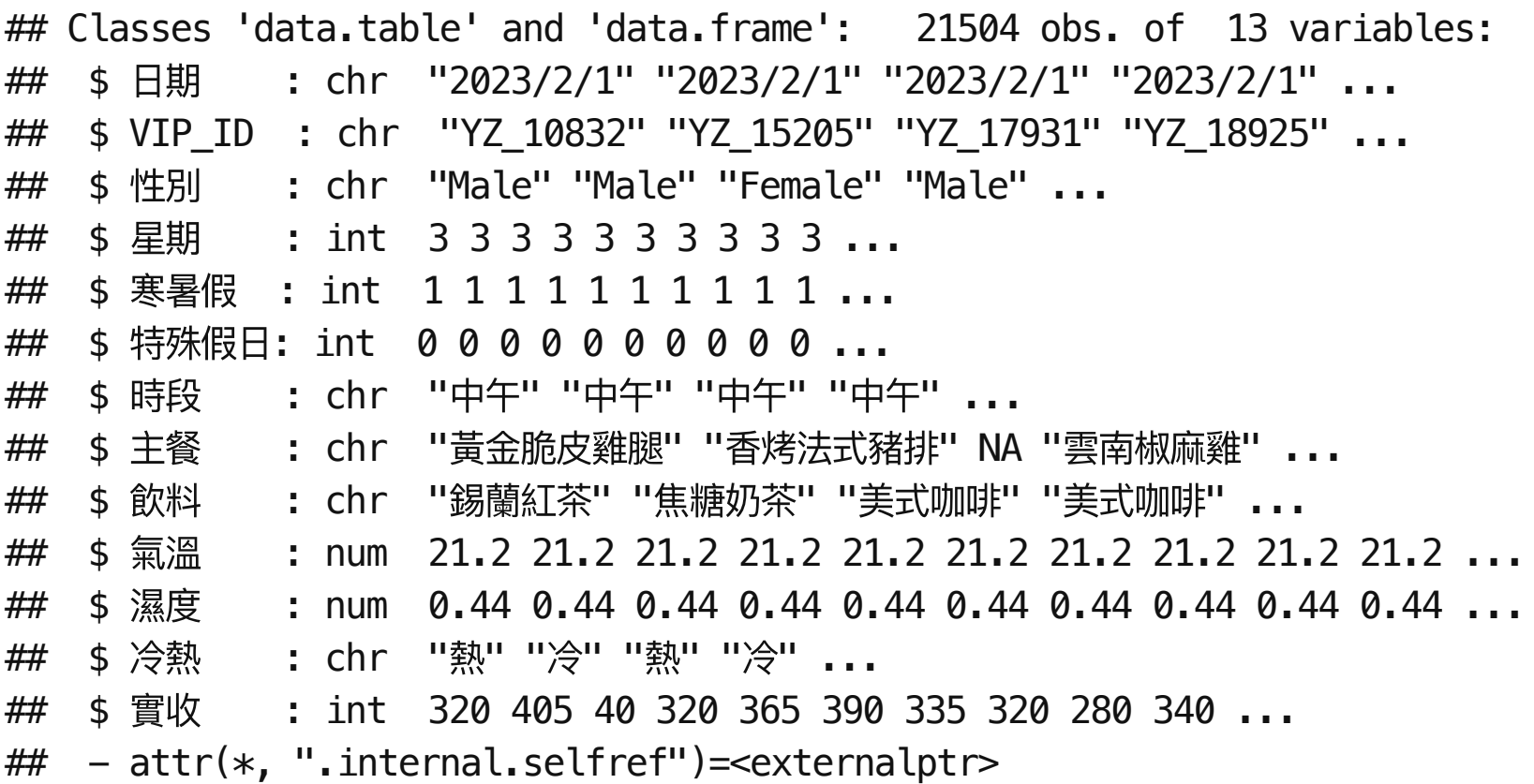

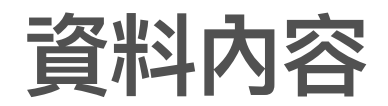

- str() 函數輸出的的第⼀段: Classes 'data.table' and 'data.frame': 21504 obs. of 13 **·** variables。它說明這是一個資料有 21504 筆客戶用餐紀錄, 每一筆紀錄有有 13 變 數。
	- str() 函數除了提供資料筆數與變數個數外,它還有變數型態(variable type) 的 **-** 資訊
		- chr: character **-**
		- num: numerical **-**
		- int: integer **-**

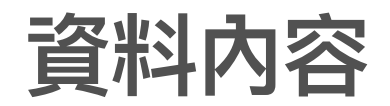

**·** dim(): dimension 資料維度。

tmp<-dim(Meal) *#*求算資料*Meal*資料的維度,暫存在變數*tmp*。 tmp *#* 顯⽰變數*tmp*內的數值

## [1] 21504 13

- str() 函數輸出的的第⼀段為資料維度的資訊,但還有變數屬性的資訊。 **·**
- dim() 僅提供正規型資料在各維度的⼤⼩。 **·**

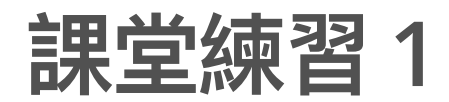

- Covid 19 資料的筆數和維度。 **·**
- Covid 19 哪些欄位屬 character,哪些屬 numerical。 **·**

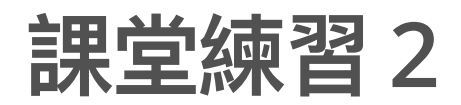

- 使⽤fread() 函數讀取檔案 MealRecord2023(Assignment).csv, **·**
- 查詢前5筆資料和第20~23筆資料。 **·**
- 資料筆數和變數個數分別為多少。 **·**
- 哪些變數的屬性為chr? **·**

### 值的範圍

summary(Meal[,13])

#### ## 實收

## Min. : 40.0 ## 1st Qu.:320.0 ## Median :340.0 ## Mean :344.2 ## 3rd Qu.:435.0 ## Max. :515.0

#### · 數值型(num)資料 這摘要資訊顯示客單價(實收)

- 最小值(Min) 為 40.0 ,
- 第⼀個四分位數(1st Qu.) 為 320.0 , **·**
- 中位數(Median)為 340.0, **·**
- 平均值(Mean) 為 344.2 , **·**
- 第三個四分位數(3rd Qu.) 為 435.0 和 **·**
- 最⼤值(Max) 為 515.0 。 **·**
- 資料範圍為 40.0 ~ 515.0 。 **·**

值的範圍

**·** 類別型(chr)資料

**·** table() 次數分配表。

##

## 中午 晚上 ## 12900 8604

## 時段

## 1: 中午

## 2: 晚上

**·** unique() 找出變數內所有項⽬。

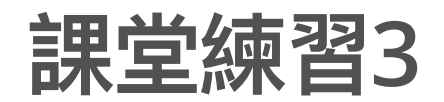

- 列出所有主餐名稱。 **·**
- 統計每種飲料的銷售次數。 **·**

遺漏值

- 遺漏值常以 空格、 NA或其他符號註記(-,\_…) **·**
- · 當資料內有遺漏值可能會造成計算錯誤或發生終止計算的情形。
- summary() 對數值變數時,會統計遺漏值的個數。 **·**

遺漏值

## 濕度 ## Min. :0.2900 ## 1st Qu.:0.6000 ## Median :0.6900 ## Mean :0.7032 ## 3rd Qu.:0.7800 ## Max. :0.9900 ## NA's :794

· 這摘要資訊顯示氣溫變數共有 794 遺漏值,

遺漏值

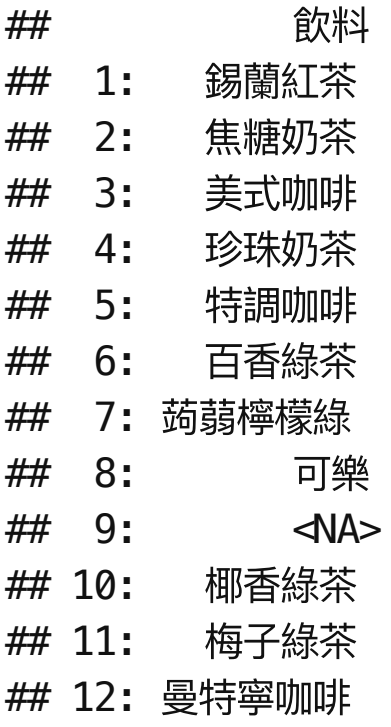

- · unique() 函數視NA為項目名稱,故會 被標示出來。
- 這個例⼦的NA不能視為遺漏(沒有紀 **·** 錄),NA在這為客戶點餐時沒有點主 餐,而不是點了沒有記錄到。
- · 為了避免NA被視為類別變數的一個選 項,若客戶沒有點餐最好用沒有點餐或 其他名稱註記。

不合理的數據

**·** 存在的數據(非遺漏值),其值與經驗或其他資訊不匹配。

- ## 氣溫 ## Min. : 10.40 ## 1st Qu.: 23.20 ## Median : 28.60 ## Mean : 26.67 ## 3rd Qu.: 30.90 ## Max. :126.90 ## NA's :794
- · 這摘要資訊顯示氣溫的最大值為 126.90 ,顯然很不合理,(之後我們再講如何處理 這樣的問題)

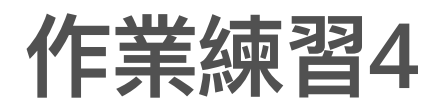

- MealRecord2023(Assignment).csv 的主餐有幾種? **·**
- 主餐變數的遺漏值有幾筆? **·**
- 客單價的平均值和最⼤值為多少? **·**